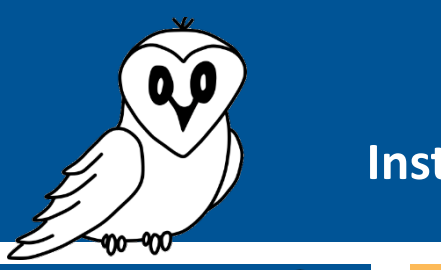

**Prérequis :** Aucun

# **Guide détaillé Installation du NINOX**

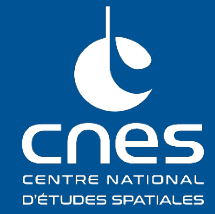

#### **Matériel nécessaire :**

- Trépied ou poteau
- Bandes élastiques type tendeur ou collier de serrage :
- Prise électrique (avec adaptateur secteur vers USB) ou batterie
- 

## **1. Installation physique**

Afin que le système NINOX puisse relever des valeurs exploitables, plusieurs précautions sont à prendre avant et durant son installation.

#### **1.1. Le lieu d'installation**

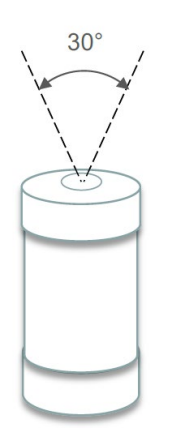

NINOX observe le ciel nocturne au zénith. Il est important qu'un angle solide de 30° (cf. schéma ci-contre) soit bien dégagé au-dessus du hublot.

# Aucun mur et aucune végétation ne doit se trouver **dans ce cône d'observa�on.**

Un second point important est **qu'aucune source importante de lumière ne doit se trouver dans le champ de vision direct de NINOX**. Il ne pourra pas être placé à proximité d'une route ou sous les fenêtres d'une habitation (quelques mètres de distance suffisent).

#### **1.2. Le positionnement sur le lieu d'observation**

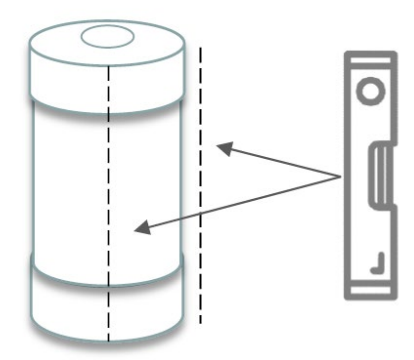

La précaution à prendre est de s'assurer que NINOX soit bien **dirigé vers le zénith**.

Pour vérifier la bonne verticalité du système, il est fortement conseillé d'u�liser un niveau et d'effectuer des mesures sur deux positions à 90° comme sur l'illustration ci-contre.

Une attention particulière doit être apportée afin de positionner le système dans le bon sens vertical : le hublot doit être orienté vers le haut, comme sur l'illustration précédente.

Aucune limite n'est donnée quant à la hauteur d'installation. Néanmoins, il est important de s'assurer que le système ne se retrouve jamais immergé, même en par�e, comme cela peut être possible lors de fortes intempéries si NINOX est installé à même le sol.

#### **1.3. La fixation du système**

Plusieurs méthodes peuvent être u�lisées pour installer le système NINOX sur son lieu de mesure préalablement choisi :

- Un **trépied d'appareil photo** peut être utilisé, en utilisant des bandes élastiques pour y attacher la NINOX.
- Des **colliers de serrage** peuvent être utilisés.
- Des **encoches sont aussi présentes à l'arrière du NINOX**. Des vis sur lesquelles ces encoches s'emboitent peuvent être fixées sur un panneau en bois par exemple.

Dans tous les cas, l'important est que la fixation soit **solide** et le support **bien stable** afin que l'installation résiste aux intempéries et notamment aux vents violents.

#### **1.4. Le choix de l'alimentation électrique**

Le système NINOX doit, à tout instant, être alimenté électriquement afin qu'il puisse effectuer les mesures.

Plusieurs sources peuvent être utilisées :

- **Alimentation sur le secteur**
- Utilisation d'une **batterie externe pour téléphone portable**
- Utilisation d'une **batterie rechargeable avec un panneau solaire**
- …

#### La caractéristique primordiale : une alimentation 5V/3A (15W).

Chaque source d'alimentation possède des avantages (simplicité de raccordement, durée d'utilisation) et des inconvénients (coût, difficulté d'installation).

Quelques options d'alimentation sont données dans le tableau suivant : (tiré du manuel d'utilisation de NINOX Z2 présent sur le site d[e DarkSkyLab](https://www.darkskylab.com/metrology.html) :

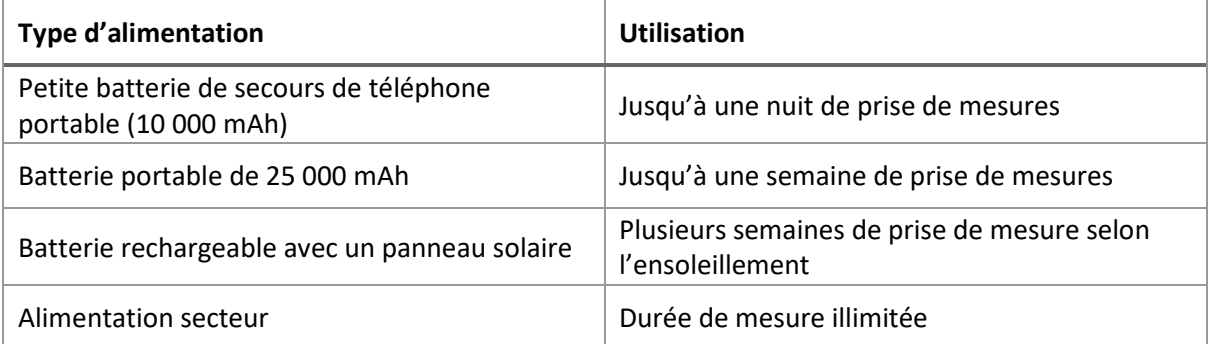

**/!\ Pe�te précision :** la durée d'u�lisa�on de la baterie dépend fortement de l'environnement extérieur. Plus la température sera faible, plus la baterie se déchargera rapidement. Il est donc conseillé d'isoler la batterie durant l'hiver pour maximiser sa durée d'utilisation.

# **/!\ Ne pas alimenter le système NINOX pour le moment /!\**

#### **2. Mise en fonctionnement du système NINOX**

# **/!\ Avant d'alimenter le système NINOX, il faut bien vérifier que l'interrupteur physique situé à sa base soit bien posi�onné sur OFF.**

- Installer le système NINOX selon les instructions données dans les paragraphes précédents.
- Fixer l'antenne GPS sur le port présent à la base du système.
- Fixer l'antenne Wifi présente à la base du NINOX.
- Brancher la source d'alimentation au système (si le bouton est bien sur OFF, la LED présente à la base du NINOX doit rester allumer de façon permanente).
- Mettre l'interrupteur sur la position ON. La LED de statut doit clignoter lentement, indiquant une recherche du signal GPS.
	- o **Si la LED clignote rapidement**, l'initialisation est en cours (avec le signal GPS trouvé précédemment).
	- o **Si la LED clignote très rapidement durant 5 secondes**, cela signifie que le signal GPS n'a pas été trouvé. Un redémarrage du système peut être effectué.
	- o **Si la LED s'éteint**, cela signifie que le signal GPS a été trouvé et que le système NINOX est prêt à débuter les mesures dès que le soleil est assez bas sous l'horizon.

Le tableau suivant indique le lien entre l'état de la LED de statut et sa signification :

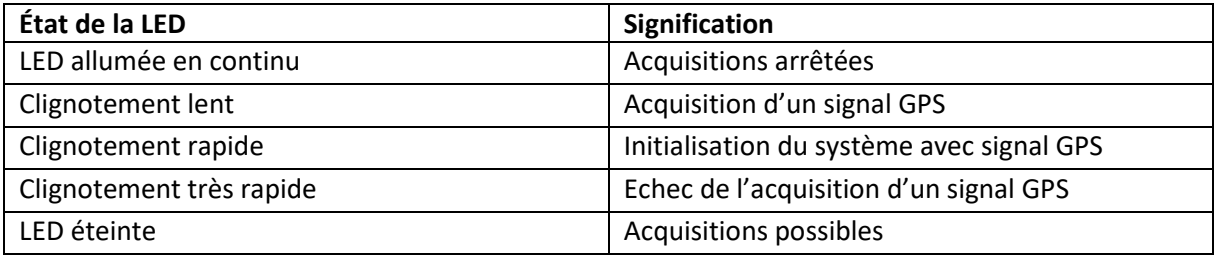

Ainsi, si la LED de statut est éteinte après l'initialisation, le système NINOX est prêt à réaliser des mesures (que le signal GPS ait été trouvé ou non).

#### **3. Vérification du fonctionnement du système NINOX**

Avant de laisser le système NINOX relever et stocker des mesures de brillance du ciel nocturne de façon autonome, il est judicieux de vérifier la bonne ini�alisa�on. Pour cela, nous allons nous **connecter réseau Wifi du NINOX pour observer son état**.

La démarche est la même que celle utilisée avec n'importe quel autre réseau Wifi : avec un téléphone portable, une tablete ou un ordinateur, se connecter au réseau nommé **Ninox<nnn>** où **<nnn>** représente le numéro de série du système.

Le mot de passe pour se connecter à ce point d'accès est : **ninoxstar**

Une fois connecté, il suffit d'ouvrir une page d'un navigateur internet et de rentrer l'URL suivante :

## [htp://192.168.42.1](http://192.168.42.1/)

**Statut :**

La partie supérieure de la page qui s'affiche à l'allure suivante :

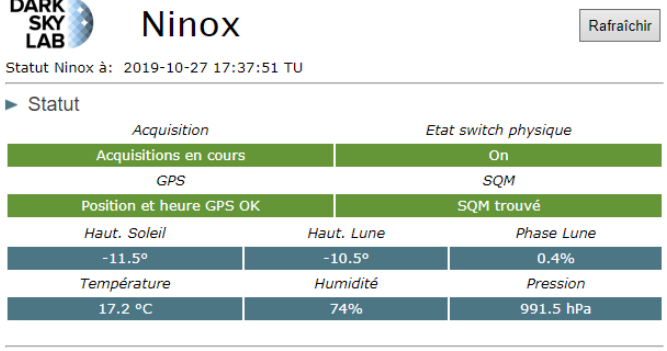

C'est ici que l'on peut vérifier l'état du NINOX.

Il faut vérifier que l'« état switch physique » soit bien sur **ON**

Il faut également vérifier que le GPS et le SQM soit bien trouvés.

L'état de l'indicateur « Acquisition » dépend du moment de la journée. Il peut être orange indiquant « Attente de la nuit » durant la journée ou bien vert comme celui de l'image ci-dessus.

Enfin, les capteurs de température, humidité et pression **ne sont pas présents** sur votre version de NINOX. Ainsi, les trois valeurs affichées ne reflètent pas la réalité.

Une dernière vérification de l'état du NINOX peut être effectuée lorsque le soleil est à plus de 8° sous l'horizon. Dans ce cas, des mesures sont prises avec une fréquence d'une par minute. L'indicateur « Acquisi�on » doit donc apparaître comme celui de l'image précédente : en vert et avec le texte « Acquisitions en cours ».

Lorsque cet état du NINOX est atteint, il est maintenant prêt à être laissé en autonomie pour acquérir et stocker les mesures de brillance de ciel nocturne tant qu'il est bien alimenté.

# **Et maintenant ?**

Avant de passer à la prochaine étape, laissez le NINOX effectuer au moins une nuit complète de mesures. Une fois la période d'acquisition passée, veuillez-vous référer à la fiche pratique ou au guide détaillé « **Comment récupérer les mesures NINOX ?** ».